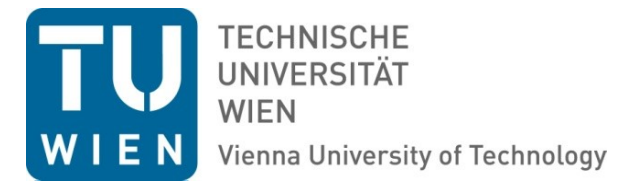

## **Aufruf der Monatsabrechnungen für Beamte in SAP-Web**

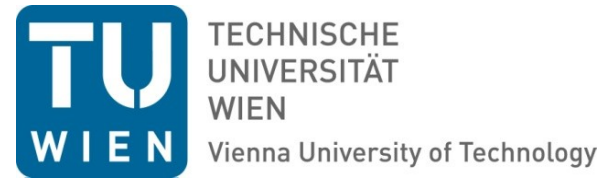

In dieser Dokumentation zeigen wir Ihnen, wie Sie Ihre aktuellen oder älteren Monatsabrechnungen schnell und einfach selbst über das SAP Web-Portal abrufen können.

Die hier beschriebene Vorgehensweise ist nur auf Monatsabrechnungen von Beamten anwendbar, für Angestellte nach dem Vertragsbedienstetengesetz und Angestellte nach dem Kollektivvertrag existiert eine eigene Dokumentation unter [http://www.tuwien.ac.at/dle/quaestur/lohnverrechnung/lohnverrechnung/#c11631.](http://www.tuwien.ac.at/dle/quaestur/lohnverrechnung/lohnverrechnung/#c11631)

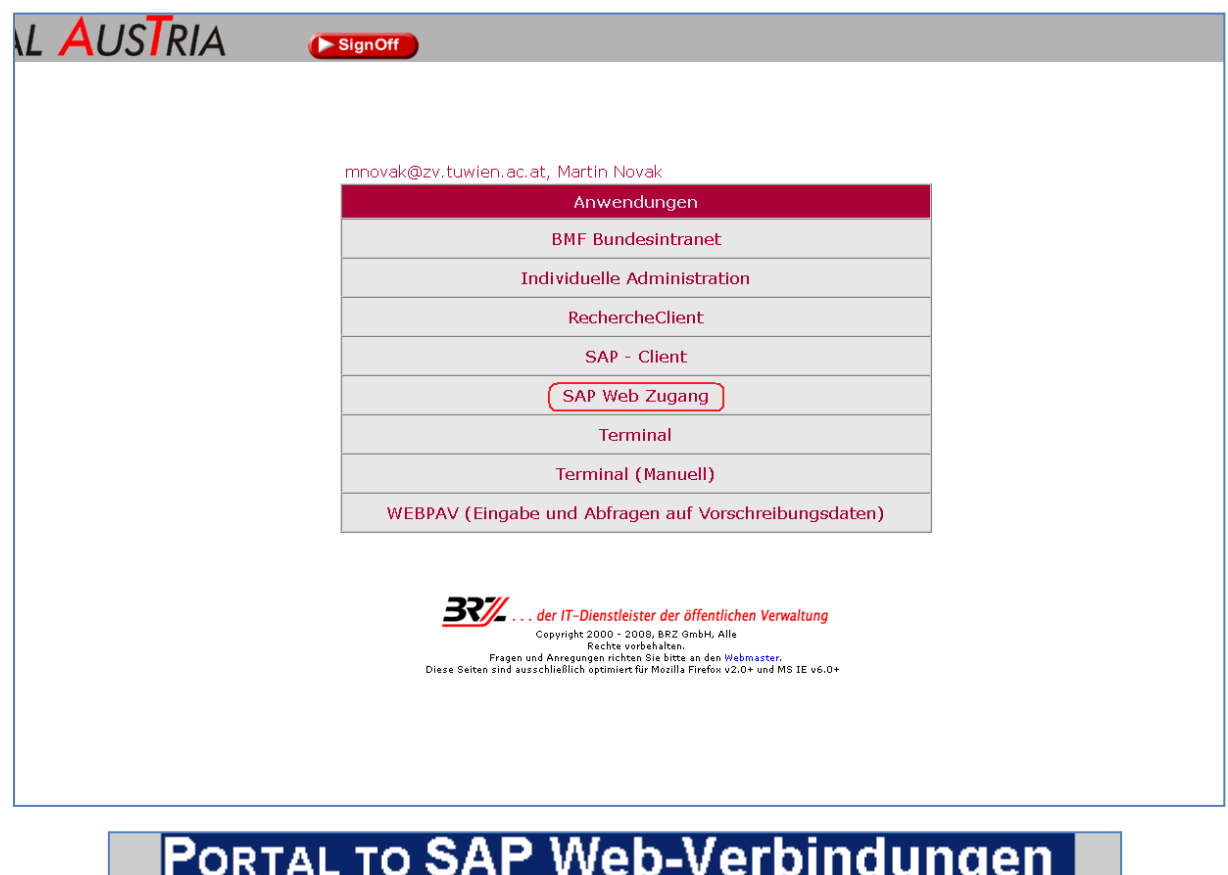

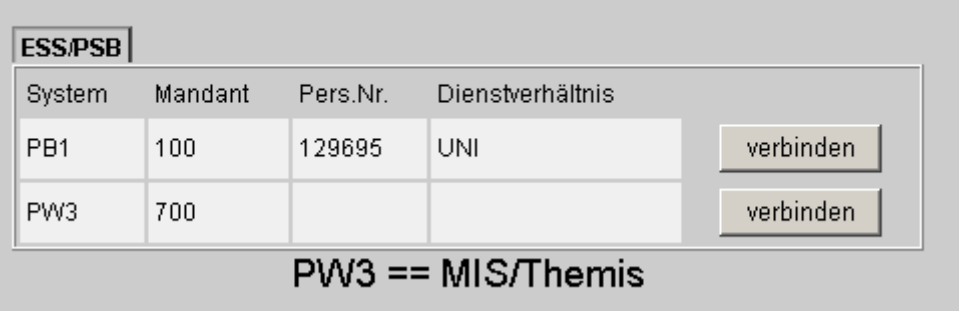

Loggen Sie sich zunächst mit Ihrem Usernamen und Passwort im SAP-Austria Portal ein, und starten Sie dort die Anwendung **SAP Web Zugang**.

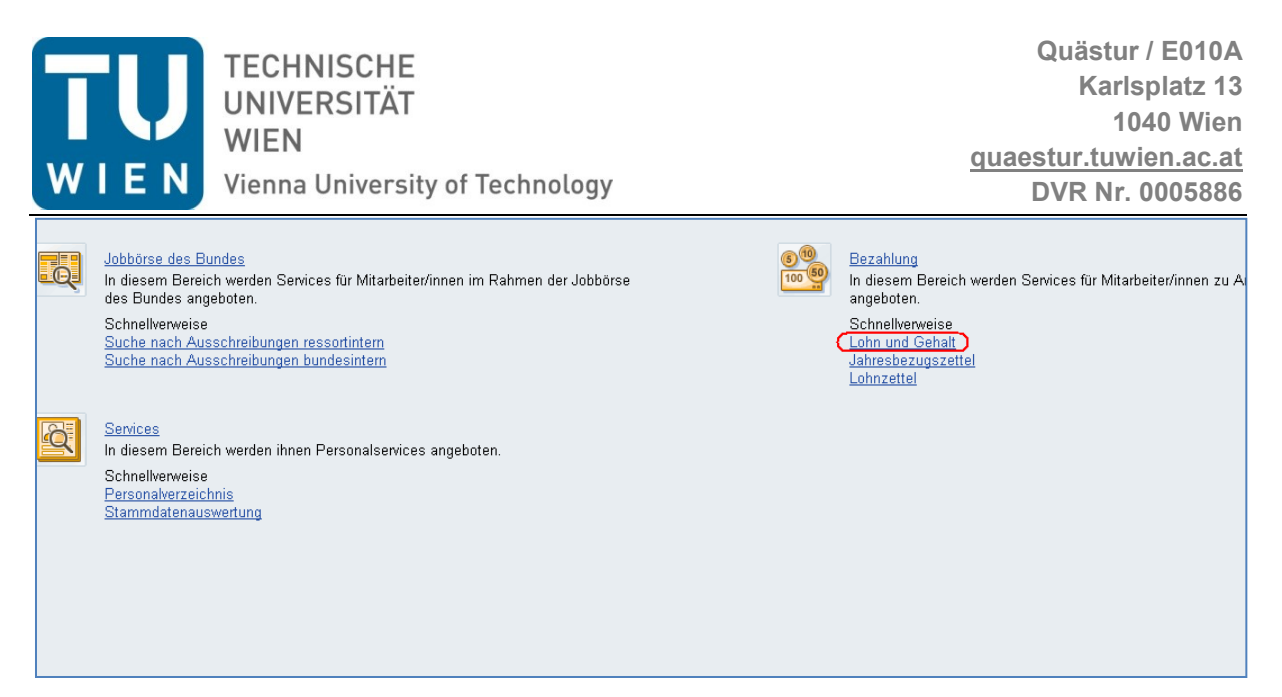

Rufen Sie nun den Punkt **Lohn und Gehalt** im Überbereich **Bezahlung** durch einen Klick auf.

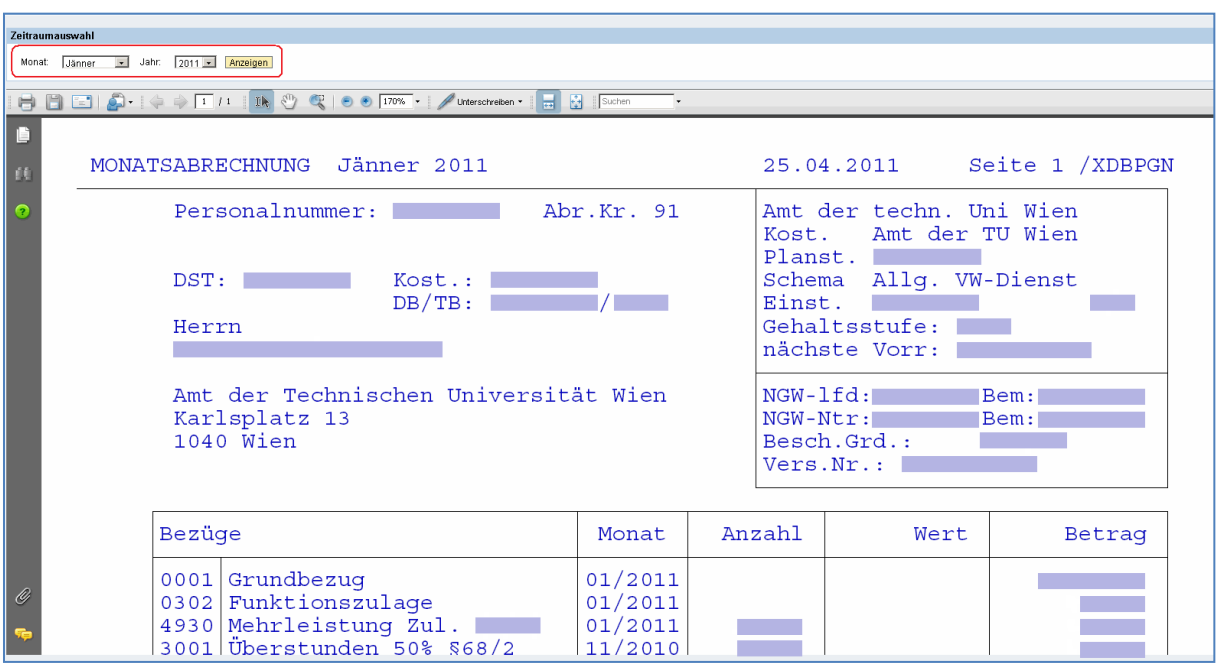

Nun öffnet sich Ihre aktuellste Monatsabrechnung, entweder direkt im Browserfenster oder in einer separaten PDF-Datei (abhängig von den verwendeten Browsern und Plugins).

Um weiter zurückliegende Monate einzublenden stehen Ihnen oben links zwei Dropdown-Menüs zur Verfügung, in welchen Sie das gewünschte Monat sowie das gewünschte Jahr auswählen können. Mit einem Klick auf **Anzeigen** rufen Sie anschließend die entsprechende Monatsabrechnung auf.